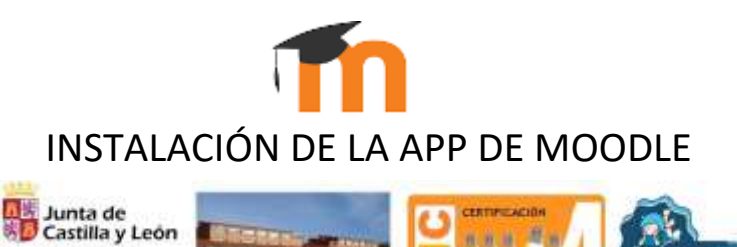

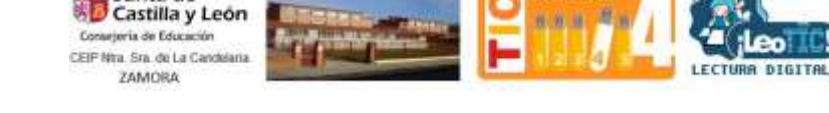

Descarga e instala la aplicación desde Play Store

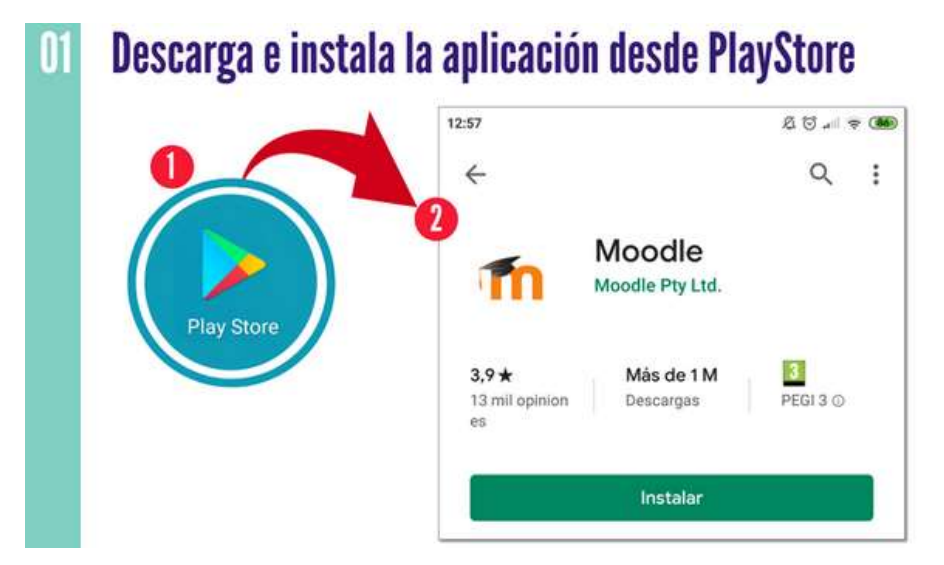

Ejecuta la aplicación e introduce la url del centro y "conectar"

<https://aulavirtual.educa.jcyl.es/ceipnuestrasenoradelacandelaria/>

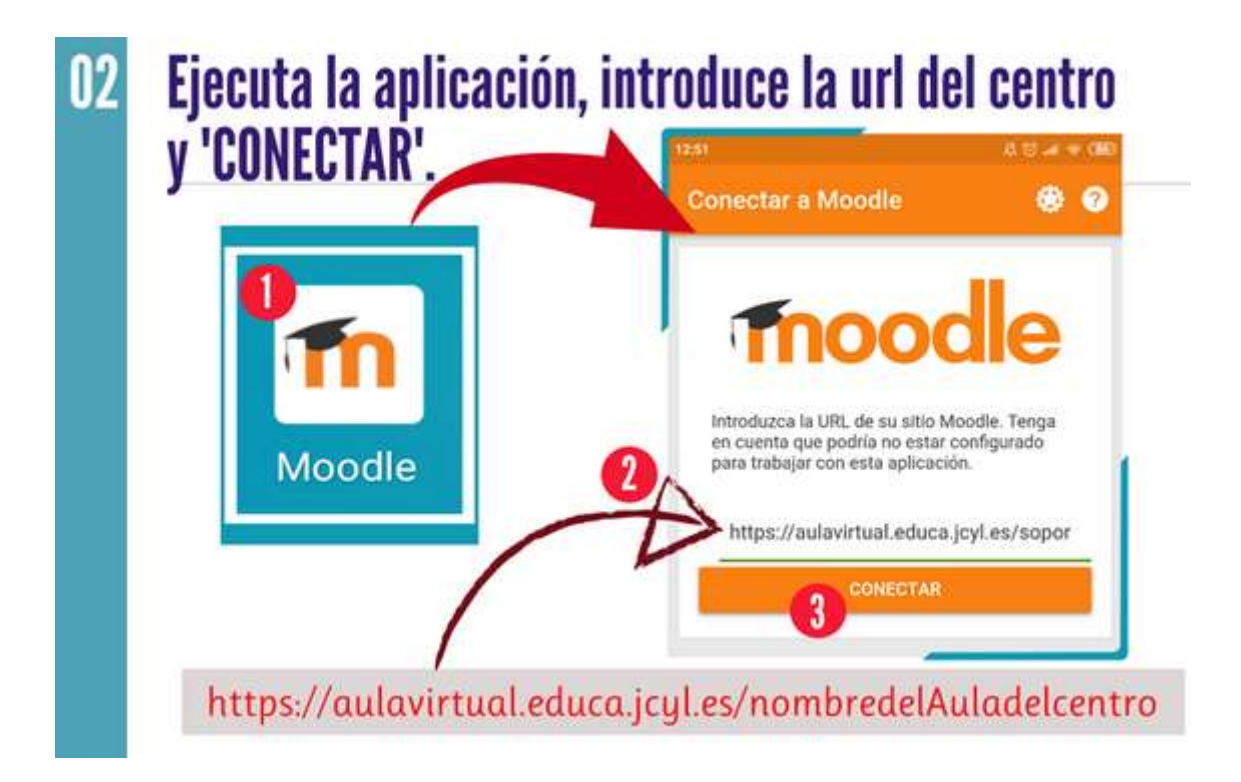

Introduce el Usuario y Contraseña de Educacyl

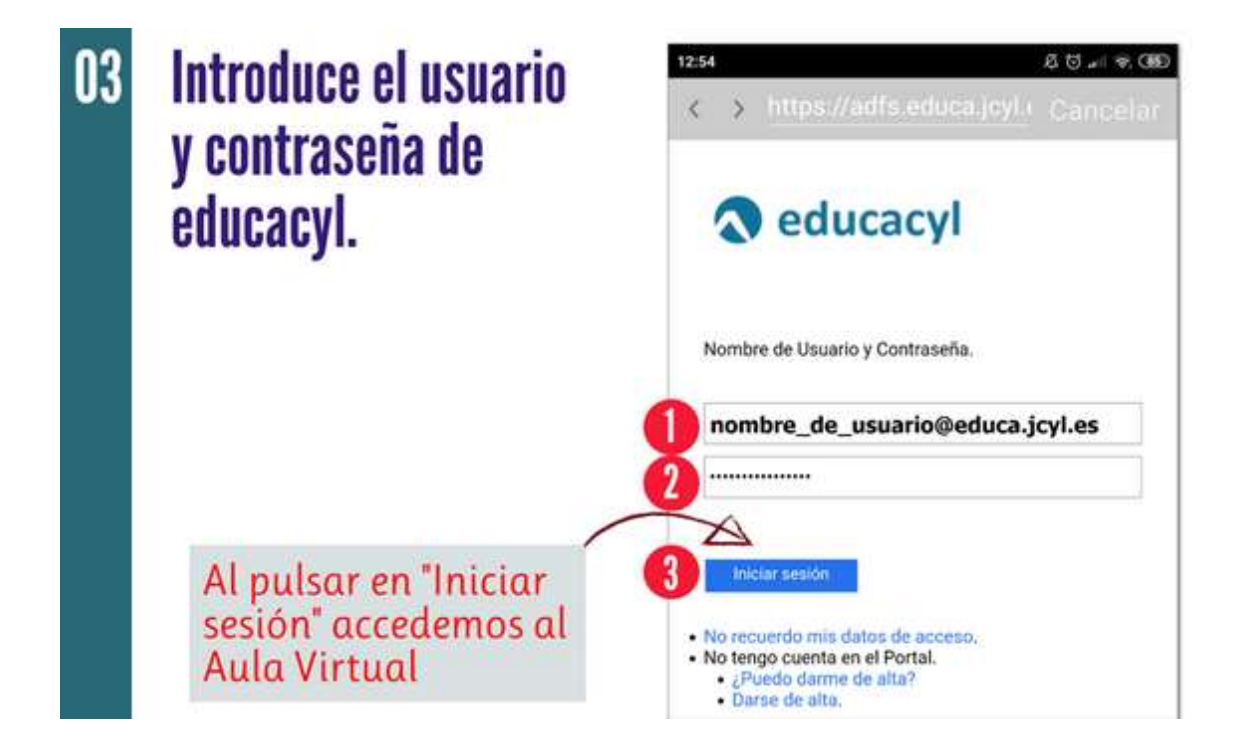